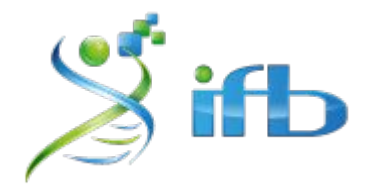

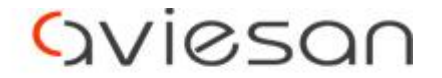

alliance nationale pour les sciences de la vie et de la santé

# Croisement de données

### Bastien Job, BiGR, INSERM/IGR Claire Toffano-Nioche, I2BC, Paris-Saclay Matthias Zytnicki, MIAT, INRA

École de bioinformatique EBAII 2020

#### **Contexte**

*Objectifs du cours*

- Permettre de croiser des données génomiques de types différents
- Renforcer les notions vues précédemment
- Se familiariser avec bedtools
- Proposer un plan expérimental

*Ce que le cours n'est pas*

- Une réponse à une vraie question biologique
- Une méthode statistiquement valide

### Le croisement de données

*Qu'est-ce ?*

- Une comparaison des positions ou intervalles génomiques:
	- un variant par rapport à des gènes d'intérêt,
	- des pics de ChIP-Seq par rapport à des gènes différentiellement exprimés, etc.

#### *À quel moment est-ce valide ?*

- Lorsque vous cherchez des co-occurrences.
- Lorsque vous donnez des distributions (de distance).

*À quel moment est-ce douteux ?*

Lorsque les résultats sont présentés comme significatifs.

### Problème 1

*Question scientifique*

Est-ce que mes gènes différentiellement exprimés contiennent plus de promoteurs actifs qu'attendu ?

*Données (humaines)*

- une liste de gènes différentiellement exprimés (herpes simplex virus type 1 infected HeLa cells with knockdown of beta-2-microglobulin)
- un fichier d'annotation (GRCh38.94, de Ensembl)
- les sites de fixation de H3K4me3 (UCSC genome browser)

/shared/projects/ebaii2020/atelier\_croisement/data

### À vous

Quel est le protocole ?

### Un protocole possible

- 1. Extraire les intervalles génomiques des gènes différentiellement exprimés
- 2. Comparer les intervalles génomiques des gènes avec les régions H3K4me3
- 3. Compter le nombre de chevauchements
- 4. Trouver des gènes non-différentiellement exprimés
- 5. Comparer ces intervalles génomiques avec les régions H3K4me3
- 6. Compter le nombre de chevauchements
- 7. Comparer les nombres de chevauchements

### Données

*gènes*

ENSG00000004846

ENSG00000005981

ENSG00000006747

ENSG00000015568

ENSG00000047457

ENSG00000050628

ENSG00000057149

ENSG00000058085

ENSG00000071575

#### *annotation*

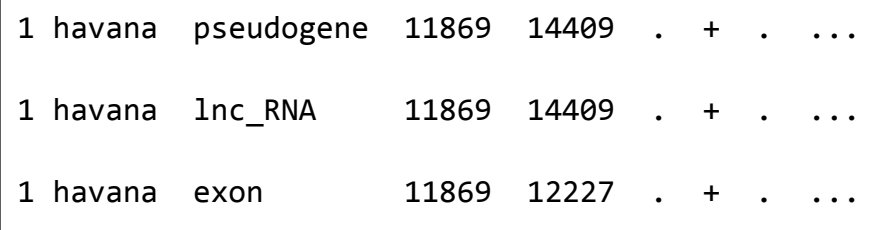

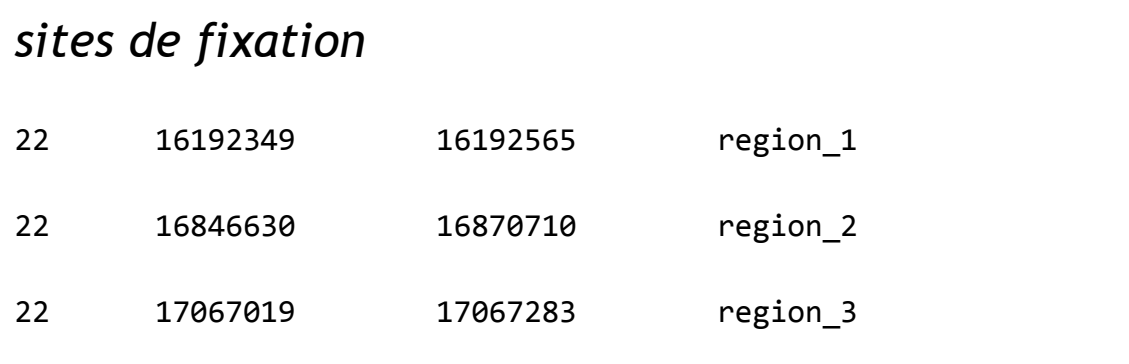

#### Avant toute chose...

Créez-vous un répertoire

 $cd \sim$ 

mkdir tp\_croisement

cd tp\_croisement

#### Emplacement des données

● Les données du TP sont sur

/shared/projects/ebaii2020/atelier\_croisement/data

● Nous utiliserons également les banques fournies par l'infrastructure

/shared/bank/homo\_sapiens/GRCh38/gff3/Homo\_sapiens.GRCh38.94.gff3

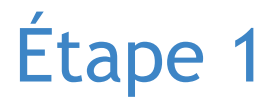

Extraire les intervalles génomiques des gènes différentiellement exprimés

*Données*

- Liste de gènes
- Fichier d'annotation, au format GFF3

*Résultat*

● Gènes différentiellement exprimés, au format GFF3

### À vous

● Chercher une liste de mots dans un texte

```
grep -f liste_genes.txt annotation.gff > résultat.gff
```
• Se restreindre aux gènes

awk '(\$3 == "gene")' *entrée.gff* > *sortie.gff*

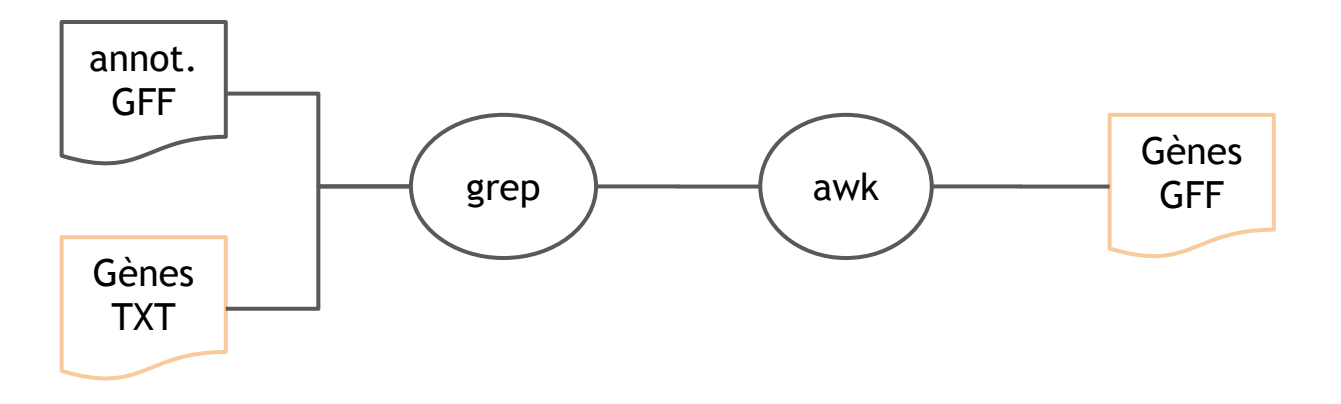

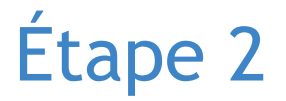

Comparer les intervalles génomiques des gènes avec les régions H3K4me3

*Données*

- Gènes différentiellement exprimés, au format GFF3
- Sites de fixation de H3K4me3, au format BED

*Résultat*

● Gènes différentiellement exprimés contenant des sites de fixation, au format GFF3

### L'outil: bedtools

- Site web: [https://bedtools.readthedocs.io/](https://bedtools.readthedocs.io/en/latest/)
- Format général

bedtools *operation* -a *fichier1.bed* [-b *fichier2.bed*] [*options*] -o *resultat.bed*

- Opérations les plus utilisées: intersect flank closest...
- Citation:

BEDTools: a flexible suite of utilities for comparing genomic features, Aaron R. Quinlan, Ira M. Hall, 2010, Bioinformatics.

• Alternatives: gtftk, S-MART, etc.

# À vous

● Cherchez et chargez les bedtools

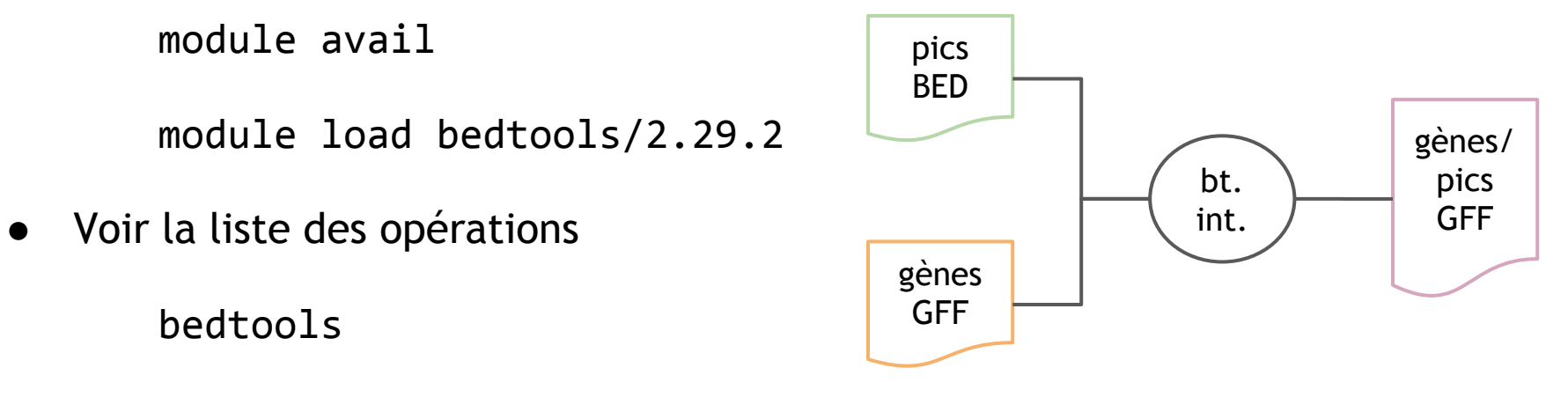

● Voir la liste des options pour une opération

```
bedtools intersect -h
```
#### bedtools intersect

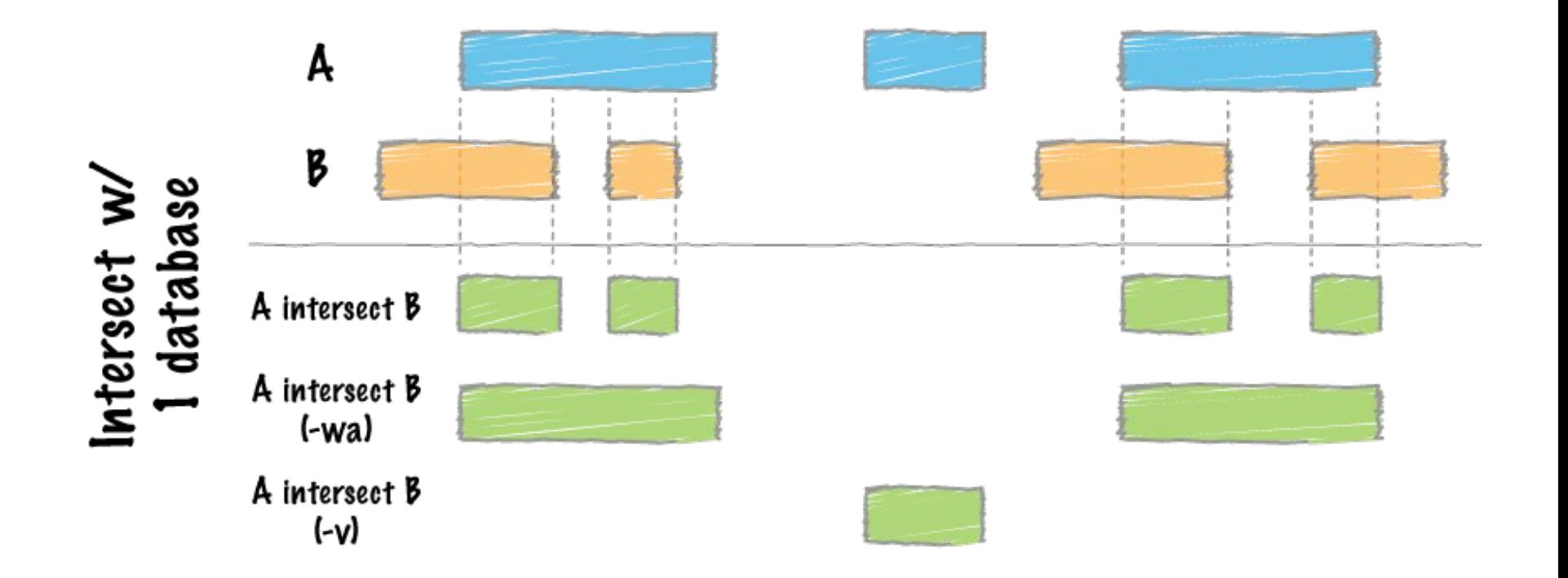

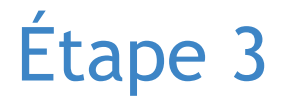

Compter le nombre de chevauchements

*Données*

● Gènes différentiellement exprimés contenant des sites de fixation, au format GFF3

*Résultat*

● Un nombre

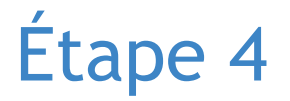

Trouver des gènes non-différentiellement exprimés

*Données*

- Gènes différentiellement exprimés, au format GFF3
- Fichier d'annotation, au format GFF3

*Résultat*

● Gènes non différentiellement exprimés, au format GFF3

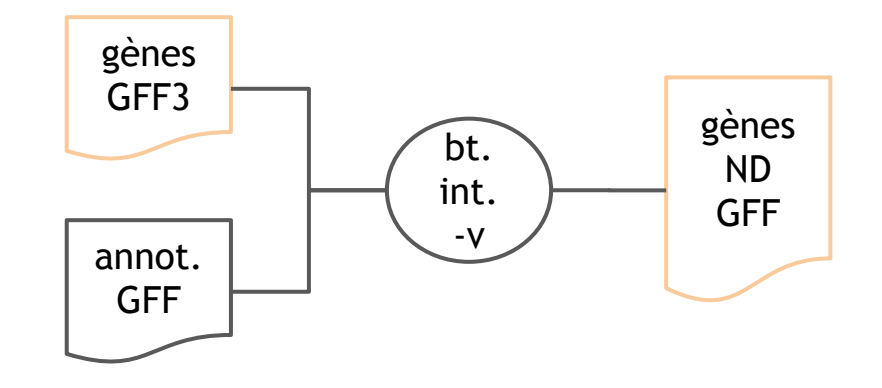

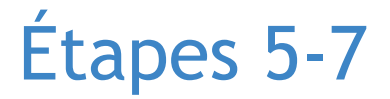

Comparer ces intervalles génomiques avec les régions H3K4me3

Compter le nombre de chevauchements

Comparer les nombres de chevauchements

#### **Workflow**

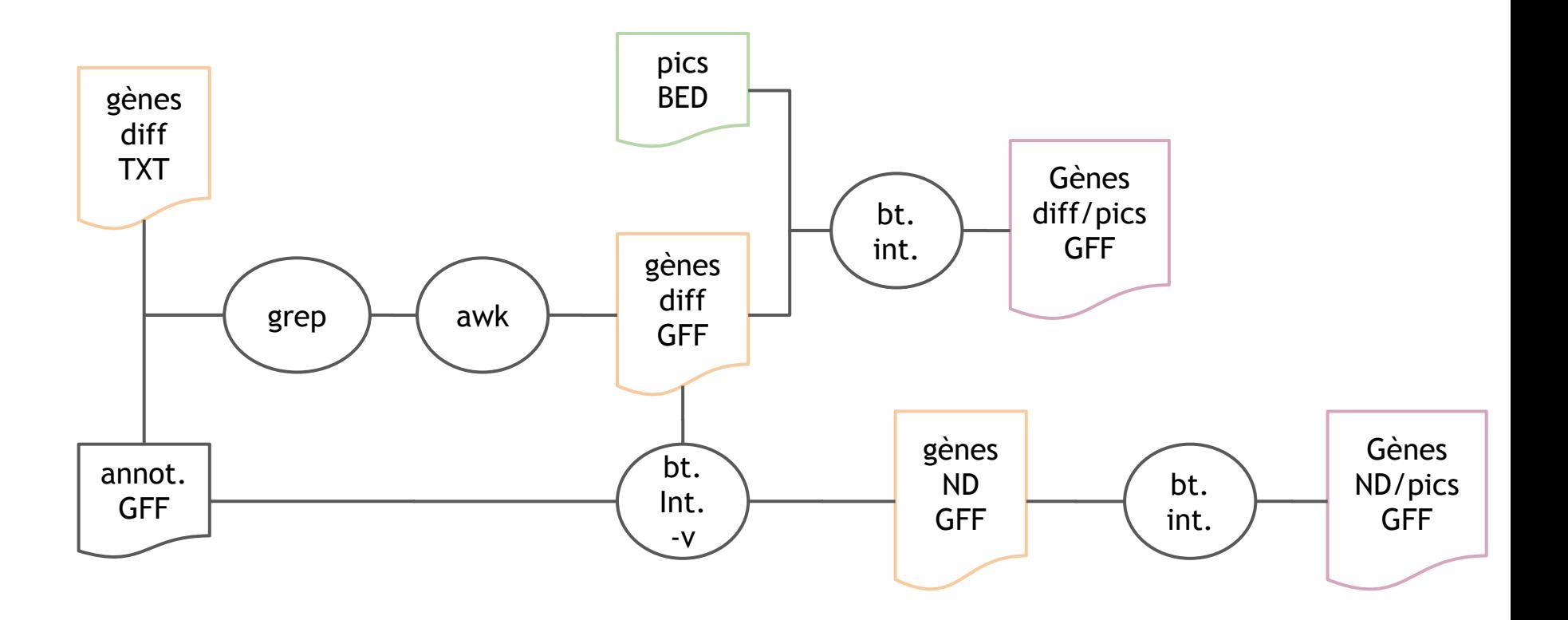

#### **Questions**

- Le résultat était-il attendu ?
- Qu'est-ce que le *background* ?

### Problème 2

#### *Question scientifique*

Quels sont les variants qui sont dans les promoteurs de mes gènes différentiellement exprimés ?

*Données*

- les gènes différentiellement exprimés, en GFF
- une liste de variants, au format VCF:

/shared/mfs/data/projects/ebaii2020/atelier\_croisement/data/common \_all\_20180418\_div.vcf

#### Données

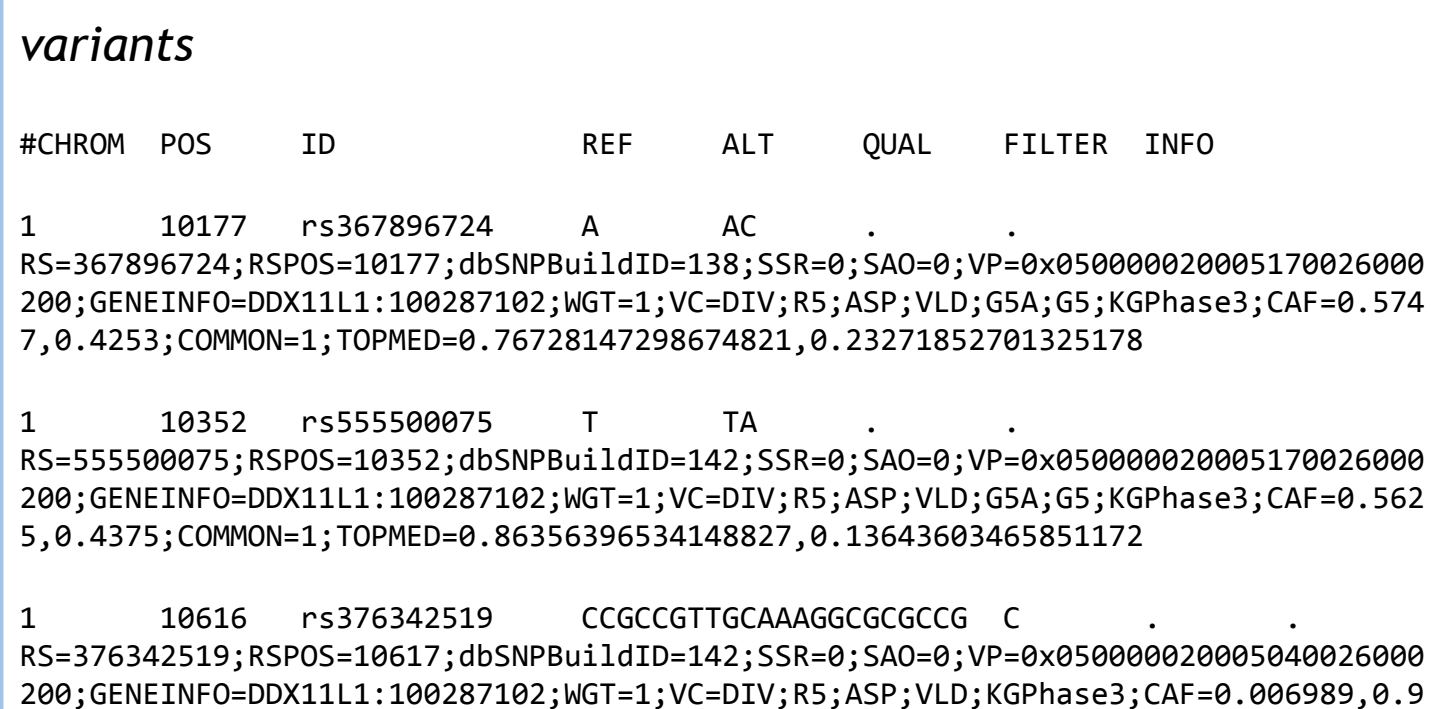

93;COMMO

### Un protocole possible

- 1. Extraire la région située à 2kb en amont des gènes
- 2. Trouver tous les variants chevauchant les régions trouvées précédemment

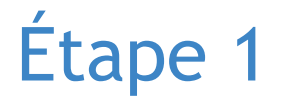

Extraire la région située à 2kb en amont des gènes

*Nouvelle opération*

- bedtools flank
- il nécessite un fichier genome, pourquoi ?

*Données*:

● Taille des chromosomes:

/shared/mfs/data/projects/ebaii2020/atelier\_croisement/data/chrs.len

### bedtools flank

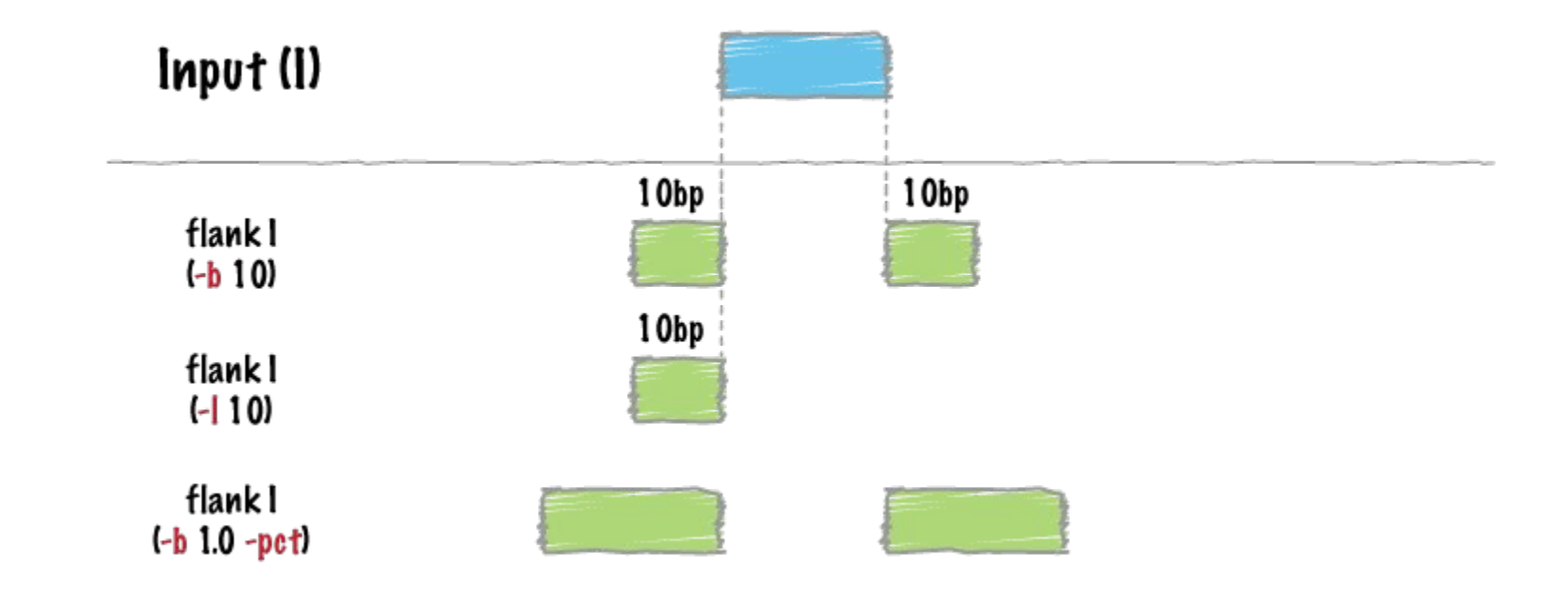

Et les options -r, -s, -pct...

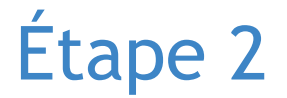

Trouver tous les variants chevauchant les régions trouvées précédemment

*Pas de nouveauté ici !*

*(ie : vous devez pouvoir trouver une solution avec les commandes déjà vues auparavant)*

**Question complémentaire :** (pour aller plus loin)

● Combien y a-t-il de SNP *par promoteur* ?

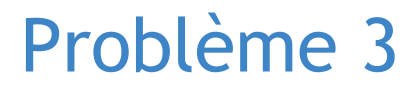

*Question scientifique*

Quels sont les gènes différentiellement exprimés les plus proches de mes pics ChIP qui contiennent une mutation ?

*Données*

- les gènes différentiellement exprimés
- $\bullet$  les sites de fixation de H3K4me3
- une liste de variants, au format VCF

### Un protocole possible

- 1. Trouver les pics qui contiennent une mutation
- 2. Trouver le gène le plus proche de chaque région précédemment trouvée

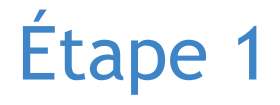

Trouver les pics qui contiennent une mutation

*Rien de nouveau ici...*

# Étape 2

Trouver le gène le plus proche de chaque région précédemment sélectionnée

*Nouvelle opération*

- bedtools closest
- il demande que les annotations soient triées

# Note bedtools closest requires that all input files are presorted data by chromosome and then by start position (e.g., sort  $-k1,1 -k2,2n$  in.bed  $\rightarrow$ in.sorted.bed for BED files).

#### bedtools closest

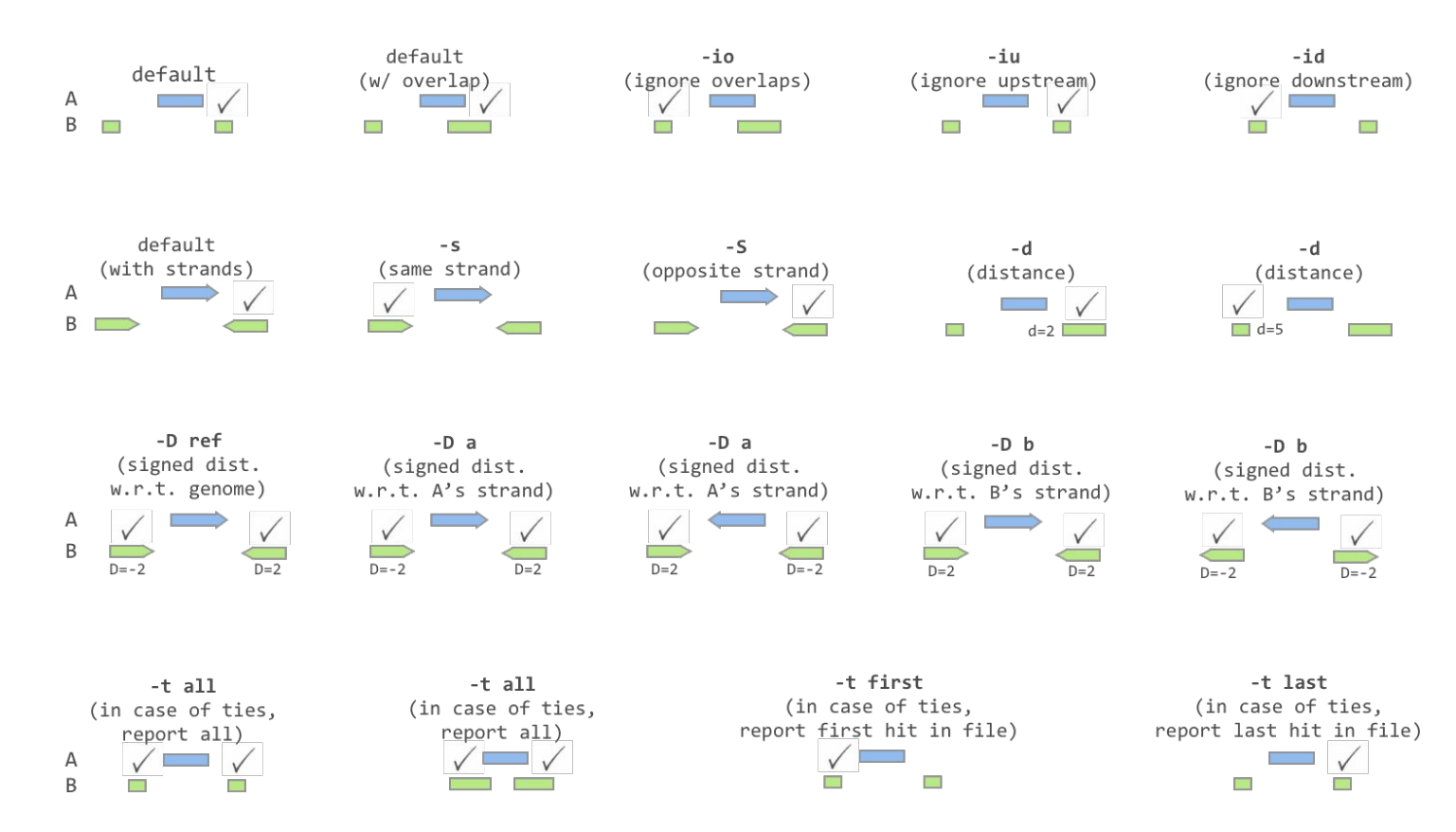

# Étapes supplémentaires

- Limiter la recherche à 2kb.
- Se restreindre aux gènes dont les pics sont en amont d'un gène.
- Trouver les gènes en doublon.

#### **Conclusion**

- La majeure partie des questions que l'on se pose sur des données génomiques sont solubles avec un peu de bash, awk, et bedtools.
- bedtools propose *beaucoup* d'opérations
	- Conversions: BED / BAM / WIG / FASTA
	- Opérations binaires: intersect, closest, coverage, subtract
	- Opération unaires: merge, flank, shift, shuffle
	- Et autres…

Un croisement, ça ne donne pas de stats pertinentes !